# Corso sul linguaggio Java

#### Modulo L6 (JAVA9)

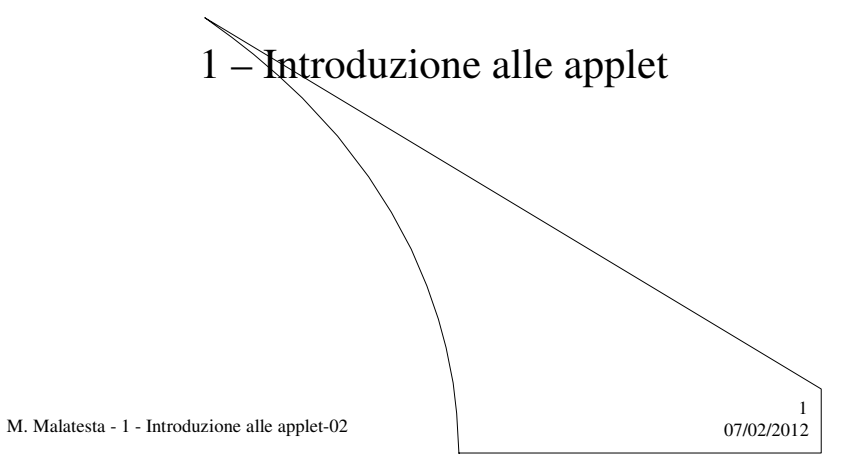

# Prerequisiti

- Architettura client/server
- Elementi di base HTML
- Programmazione Java
- Utilizzo package awt di Java

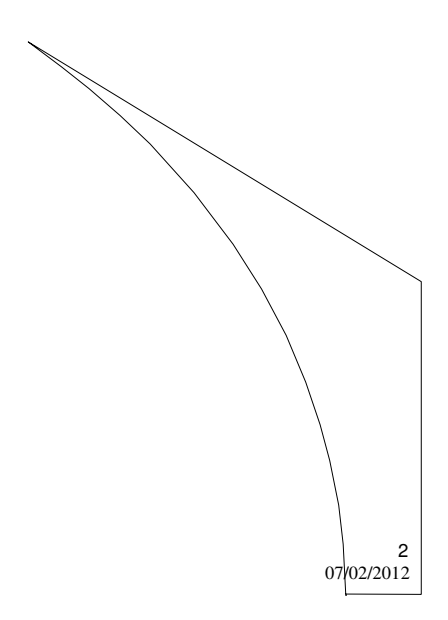

M. Malatesta - 1 - Introduzione alle applet-02

## Introduzione

Il linguaggio Java è adatto a scrivere sia **applicazioni lato client** (*client side*), che **applicazioni lato server** (*server side*).

Lo scopo di questa Unità è illustrare l'utilizzo di Java nella programmazione *client side*, per realizzare applicazioni che vengono eseguiti all'interno del browser.

M. Malatesta - 1 - Introduzione alle applet-02  $07/02/2012$ 

## Il Web

- Il Web, uno dei servizi di Internet più diffusi, contiene una enorme mole di informazioni, suddivise in unità dette **pagine Web**.
- Le pagine Web, scritte tipicamente in linguaggio HTML, vengono accedute dal browser che interpreta il codice HTML e mostra all'utente le informazioni richieste, utilizzando uno stile ipermediale.

Inizialmente, le pagine Web non consentivano l'interazione con l'utente (pagine statiche) e si limitavano a presentare le informazioni richieste in modo passivo:

- $\bullet$  testo colorato e formattato
- immagini e grafica

M. Malatesta - 1 - Introduzione alle applet-02  $07/02/2012$ 

3

# Cos'è un'applet

Lo sviluppo delle tecnologie Web ha consentito di creare pagine Web interattive, associarndo a queste applicazioni grafiche Java, dette **applet**.

La pagina HTML e la relativa applet risiedono sul server e quando la pagina viene richiesta dal computer *client*, non appena essa giunge al browser viene mostrata la pagina Web richiesta ed eseguita automaticamente l'applet dalla **JVM**.

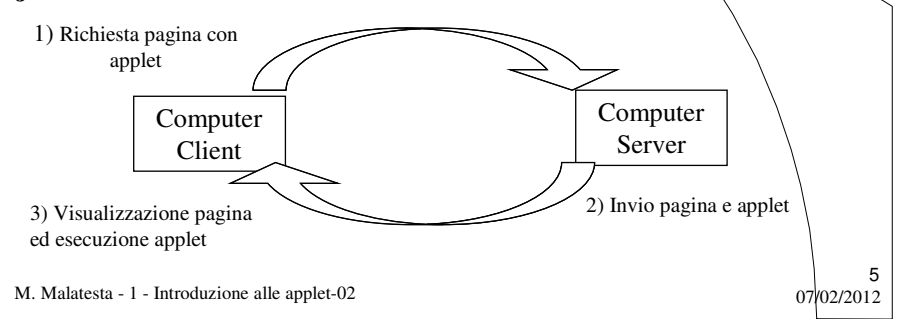

## Applet e applicazioni

Vediamo alcune caratteristiche delle applet che le differenziano dalle applicazioni Java viste finora:

- un'applet manca del metodo **main**(): l'esecuzione è gestita ad eventi dal browser, tramite codice HTML
- l'applet è eseguita all'interno della finestra del browser, ove è presente una JVM che gestisce direttamente eventi e funzionalità grafiche (quindi, non è necessario dichiarare né Frame, né pannelli).
- un'applet, essendo eseguita sul *client*, ha un'operatività limitata allo scopo di garantire sicurezza all'utente. Essa:
	- non può eseguire programmi
	- non può utilizzare librerie del *client*
	- non può leggere, modificare o eliminare file

M. Malatesta - 1 - Introduzione alle applet-02  $07/02/2012$ 

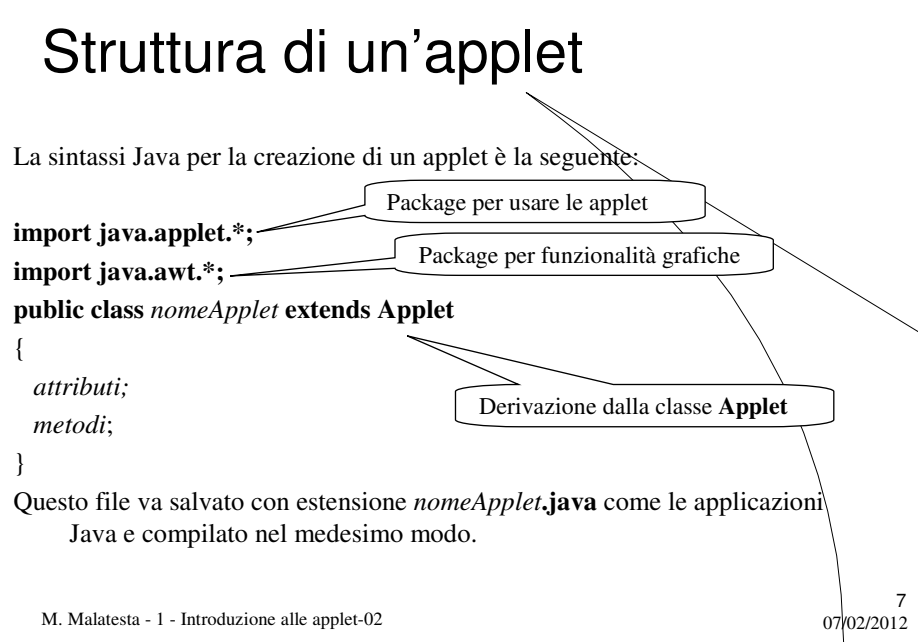

# L'applet e il codice HTML

Il file *nomeApplet***.class** dell'*applet* viene inserito nel codice HTML con la sintassi seguente:

#### **<APPLET CODE**="*nomeApplet*.class"

#### **WIDTH** = *larghezza* **HEIGHT** = *altezza*> **</APPLET>**

dove

- *nomeApplet* è il nome del file *bytecode* dell'applet
- *larghezza* e *lunghezza* sono le misure in *pixel* della finestra del browser in cui sarà eseguita l'applet

#### **OSSERVAZIONI:**

- è bene assegnare al file HTML lo stesso nome dell'applet
- il file HTML deve trovarsi nella stessa cartella dell'applet

M. Malatesta - 1 - Introduzione alle applet-02  $07/02/2012$ 

# L'applet e il codice HTML

La sequenza delle operazioni è descritta dallo schema seguente:

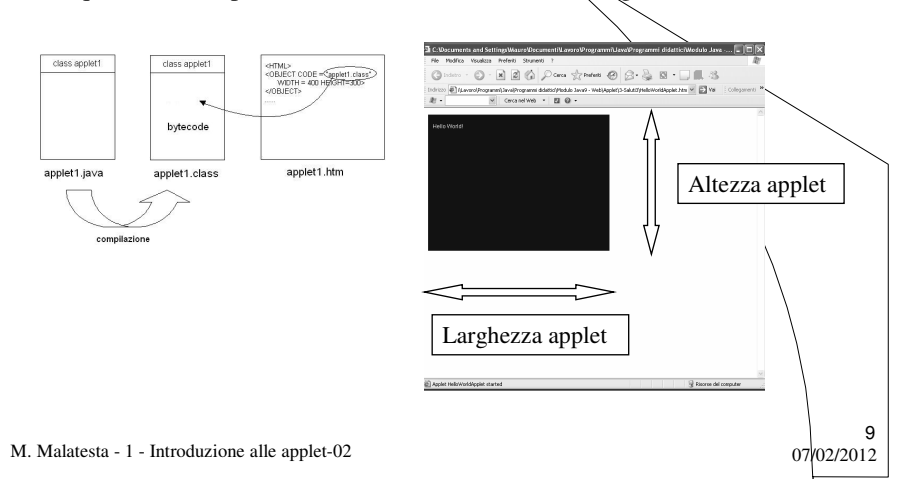

# Esecuzione di un'applet

Per ottenere l'esecuzione di un'applet ci sono diversi modi

- 1) tramite il **TextPad**
- 2) dal prompt dei comandi
- 2) tramite la pagina HTML

M. Malatesta - 1 - Introduzione alle applet-02  $07/02/2012$ 

### Esecuzione di un'applet **Mediante TextPad**

Tramite il **TextPad** si può eseguire l'applet senza aver creato il file HTML (**TextPad** lo crea automaticamente):

- 1) Compilare il codice (Strumenti  $\rightarrow$  Compila Java)
- 2) Eseguire l'applet (Strumenti  $\rightarrow$  Esegui applet Java)

M. Malatesta - 1 - Introduzione alle applet-02 07/02/2012

#### Esecuzione di un'applet **Mediante TextPad**  $\overline{\text{pre applet: HeloWorldApplet.class}} \quad \boxed{\blacksquare \blacksquare \boxtimes \blacktriangleright}$ ...........<br>Hello World! **import java.awt.\*; import java.applet.\*; public class** HelloWorldApplet **extends Applet** { // Stampa semplicemente un messaggio Inizializzazione applet**public void init()** { } **public void paint(Graphics** g) { g.**drawString**("Hello World!", 10, 30); **Font** roman = **new Font**("New Times Roman", **Font.BOLD**, 20); g.**setFont**(roman); g.**drawString**("Hello World!", 10, 60); } } // end class **ATTIVITA':** caricare e testare mediante **TextPad**  l'applet dell'esempio e confrontarla con l'immagine mostrata sopra. 12 M. Malatesta - 1 - Introduzione alle applet-02  $07/02/2012$

### Esecuzione di un'applet **Dal prompt dei comandi**

Per eseguire l'applet dal prompt dei comandi, occorre

- 1) aprire una finestra del prompt dei comandi (Start  $\rightarrow$  Esegui) nella cartella ove si trova l'applet
- 2) creare nella cartella (p. es. con **Notepad**) il file HTML associato all'applet;
- 3) eseguire l'applet con il comando c:\>appletviewer *nomeApplet*.htm

#### **OSSERVAZIONI:**

- **appletviewer.exe** è un programma che fa parte del SDK di Java e serve a testare le applet;
- per la sua esecuzione accertarsi che il *path* di sistema contenga C:\Programmi\Java\jdk1.5.0\_04\bin

M. Malatesta - 1 - Introduzione alle applet-02  $07/02/2012$ 

### Esecuzione di un'applet **Dal prompt dei comandi**

Facendo click col pulsante destro sul Applet, si ottiene una serie di comandi per interrompere, riattivare o ricaricare l'applet.

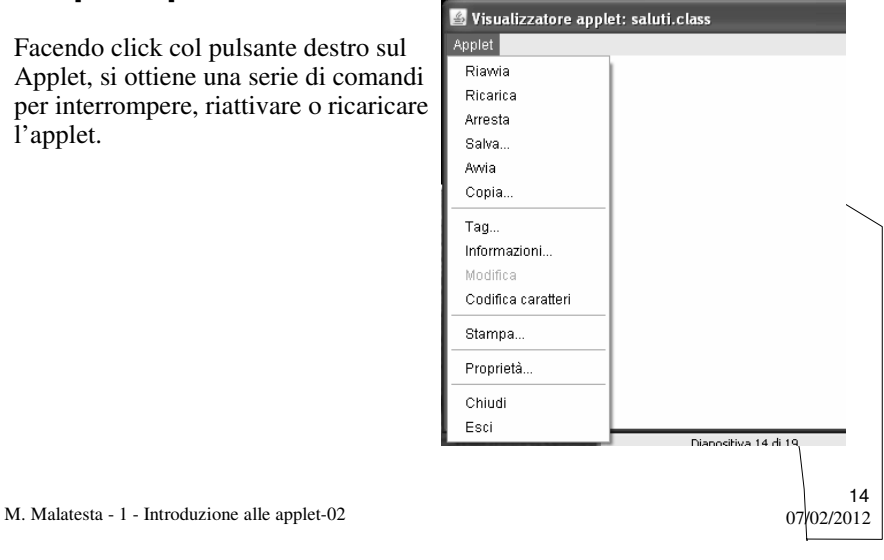

### Esecuzione di un'applet **Tramite la pagina HTML**

Per eseguire l'applet tramite la pagina HTML, occorre:

M. Malatesta - 1 - Introduzione alle applet-02  $0.7/02/2012$ 15 1) creare nella cartella dell'applet (p. es. con **Notepad**) il file HTML associato <HTML> <APPLET CODE="*nomeApplet*.class" WIDTH=*larghezza* HEIGHT=*altezza*> </APPLET> </HTML> 2) salvare il file HTML (estensione **.htm**) 3) fare doppio clic sul file HTML **ATTIVITA':** scrivere il file HTML seguente e testarlo: **<HTML> <TITLE>**Esempio di applet **</TITLE> <OBJECT CODE** ="HelloWorldApplet.class" **WIDTH**=300 **HEIGHT**=200**> </OBJECT> </HTML>** Dimensioni finestra dell'applet

### Esecuzione di un'applet **Tramite Jcreator**

L'IDE Jcreator consente sia di creare applet che di provarne l'esecuzione.

• creare una applet:

File → New → File Type → Java Classes →Applet Class

- impostare nome e percorso dell'applet e premere **Fine**
- caricare il codice Java dell'applet
- compilare il file Java.
- create un file HTML:

File  $\rightarrow$  New  $\rightarrow$  File Type  $\rightarrow$  Other  $\rightarrow$  HTML Applet

- impostare nome e percorso del file HTML e premere **Fine**
- aprire il file HTML in Jcreator e caricare il codice HTML
- fare click su Run per avviare l'interprete HTML.

M. Malatesta - 1 - Introduzione alle applet-02  $07/02/2012$ 

## Errori in esecuzione di applet

Eventuali malfunzionamenti di un'applet, possono essere causati da errori comuni come i seguenti:

- errori sul file .java
- file bytecode non compilato
- file HTML e file .class disposti in cartelle diverse
- file HTML esente da errori sintattici (un tag non chiuso può rendere incomprensibile per il browser il codice successivo)

M. Malatesta - 1 - Introduzione alle applet-02  $0.7/02/2012$ 

# applet  $\leftarrow$  > applicazioni

Data la somiglianza tra applet ed applicazioni Java, è facile convertire le une nelle altre e viceversa.

Volendo convertire un'applicazione in applet, occorre tenere presente che:

- il contenuto del metodo **main**() va inserito nel metodo **init**();
- eventuali frame e pannelli utilizzati vanno tolti;
- eventuali chiamate a **setSize**() e **setTitle**() vanno tolte;
- eventuali ascoltatori del tipo **WindowListener** vanno tolti;
- la classe deve essere **public**, altrimenti l'applet non viene caricata.

M. Malatesta - 1 - Introduzione alle applet-02  $07/02/2012$ 

17

## Argomenti

- Il Web
- Cos'è un'applet
- Applet e applicazioni
- Struttura di un'applet
- L'applet e il codice HTML
- Esecuzione di un'applet
	- Mmediante TextPad
	- Dal prompt dei comandi
	- Tramite pagina HTML – Tramite JCreator
- Errori in esecuzione
- applicazioni

M. Malatesta - 1 - Introduzione alle applet-02

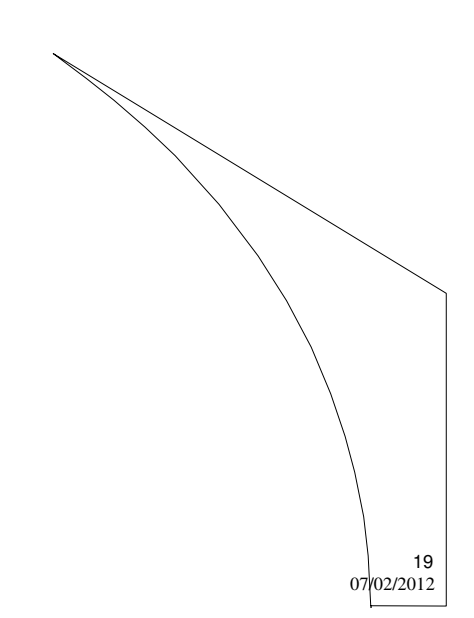

## Altre fonti di informazione

- P.Gallo, F.Salerno Java, la programmazione a oggetti, ed. Min. Italica
- A.Lorenzi, a.Rizzi, Il linguaggio Java ed. ATLAS,  $\hat{p}_2$ 262
- P.Camagni, R.Nikolassy, Java, ed. Hoepli, p. 187

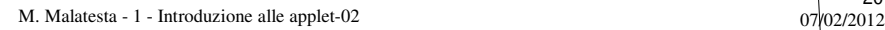